Дистанционное обучение - образовательная среда XXI века: Материалы VI МНТК, 22- 23 нояб. 2007 г. - Минск: БГУИР, 2007-С.72

## ВИРТУАЛЬНЫЙТРЕНАЖЁР **"**ИССЛЕДОВАНИЕ ЭФФЕКТИВНОЙ ИЗБИРАТЕЛЬНОСТИ СУПЕРГЕТЕРОДИННОГО РАДИОПРИЁМНИКА**"**

Курочкин А*.*Е*.* 

Учреждение образования Белорусский государственный университет информатики и радиоэлектроники*,* г*.* Минск*,* Республика Беларусь

The description of the software for individual work of the students of the remote form of training is resulted. It is recommended for study of nonlinear effects in the input amplifier of the superheterodyne radioreceiver and application as the virtual trainer.

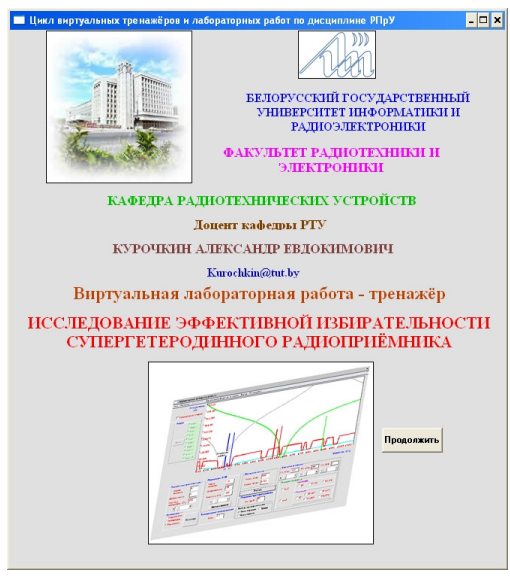

Рисунок 1

В процессе обучения на расстоянии студенты могут испытывать некоторые трудности из-за отсутствия активного общения с преподавателями. Альтернативой может быть общение с интерактивным программным обеспечением в виде виртуального тренажёра по наиболее важным разделам изучаемых дисциплин.

На кафедре радиотехнических устройств Белорусского государственного университета информатики и радиоэлектроники широко используются оригинальные авторские программы с целью помочь студентам при самостоятельном изучении отдельных разделов дисциплины Радиоприёмные устройства. Для этой цели создан учебный комплекс виртуальных тренажёров, лабораторных работ, демонстрационных и обучающих программ на ЭВМ.

Виртуальный тренажёр "Исследование эффективной избирательности радиоприёмного устройства" предназначен для выработки у пользователя чёткого понимания сути нелинейных эффектов и причин появления линейных и нелинейных побочных каналов приёма в супергетеродине в условиях напряжённой электромагнитной обстановки (рисунок 1).

Рабочий стол виртуального макета основан на визуальной графической интерпретации супергетеродинного радиоприёмника. В программе предусмотрено изменение параметров преселектора, фильтра основной селекции в тракте промежуточной частоты, диапазона рабочих частот, коэффициента блокирования, реальной чувствительности и т.д. (рисунок 2).

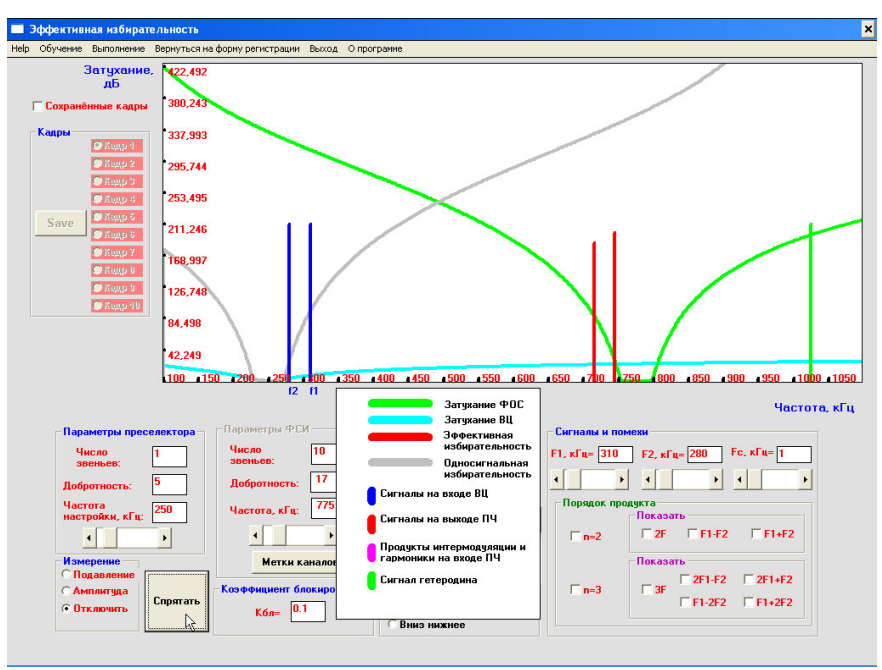

Рисунок 2

Радиочастотный эфир моделируется тремя сигналами: Fc для исследования функции преобразования частоты полезного сигнала, F1 и F2 для исследования интермодуляционных эффектов 2-го и 3-го порядков. Порядок нелинейного эффекта и способ отображения нелинейных продуктов выбирается пользователем.

Вначале предлагается провести исследование нелинейных эффектов, проявляющихся в усилителе радиосигналов при многосигнальном входном воздействии. Именно они приводят к образованию побочных каналов приема и нелинейному поражению приёмника по основному и зеркальному каналам. Сделать это можно, включив программу в режим обучения.

В режиме обучения обеспечивается демонстрация основного и зеркального каналов специальными метками. Производится автоматический расчёт помеховой ситуации, и отображаются значения частот сигналов и помех, приводящих к линейному или нелинейному поражению приёмника (рисунок 3).

При выполнении неверных манипуляций и несоответствии режима преобразования частоты начальным установкам преселектора появляется соответствующая предупреждающая надпись.

В процессе обучения студенты должны идентифицировать сигналы, приводящие к поражению приёмника, произвести аналитические расчёты, подтверждающие появление паразитного канала, проанализировать сложившуюся помеховую обстановку и оценить влияние преселектора на характер линейного и нелинейного поражения, увеличивая порядок селективной цепи и измеряя уровни соответствующих сигналов на входе и выходе преобразователя частоты.

После завершения процесса обучения студентам предлагается выполнить практические задания, руководствуясь полученными знаниями. Они должны создать десять помеховых ситуаций линейного и нелинейного поражения приёмника. Все задания подлежат обязательному выполнению. Изменение ряда параметров радиоприёмника в режиме выполнения задания невозможно. Они выбираются программой автоматически случайным образом. В случае неверного воспроизведения помеховой ситуации появляется соответствующее сообщение, и следующий этап работы будет недоступным. Доступ к режиму обучения во время выполнения заданий возможен, но после возвращения в режим выполнения начальные исходные данные задания изменяются. После верного создания десятой помеховой ситуации появляется сообщение об успешном завершении обучения и получении зачёта (рисунок 4).

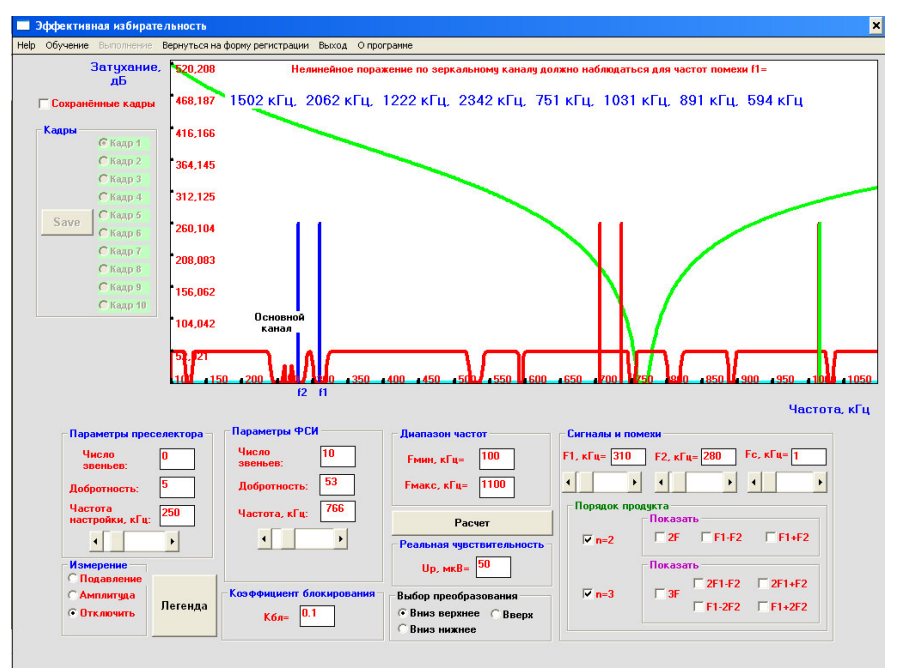

Рисунок 3

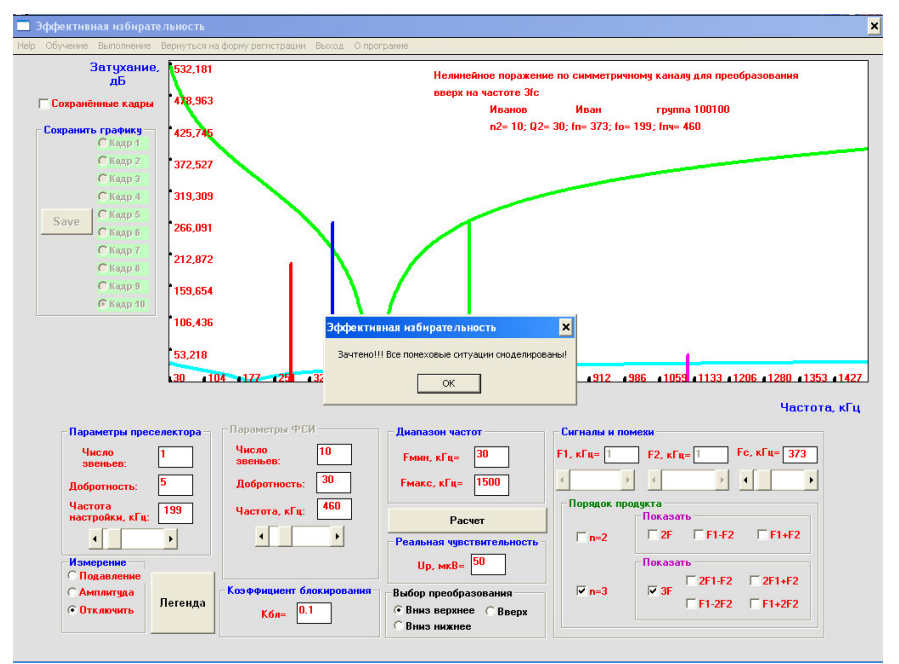

Рисунок 4